<span id="page-0-3"></span>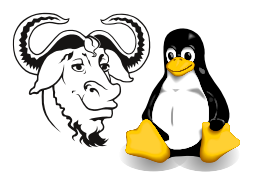

# Using Regular Expressions to Create User Accounts from Registration Data

For each exercise where you write a program, keep the original program from each exercise and modify a copy for the next exercise.

## Contents

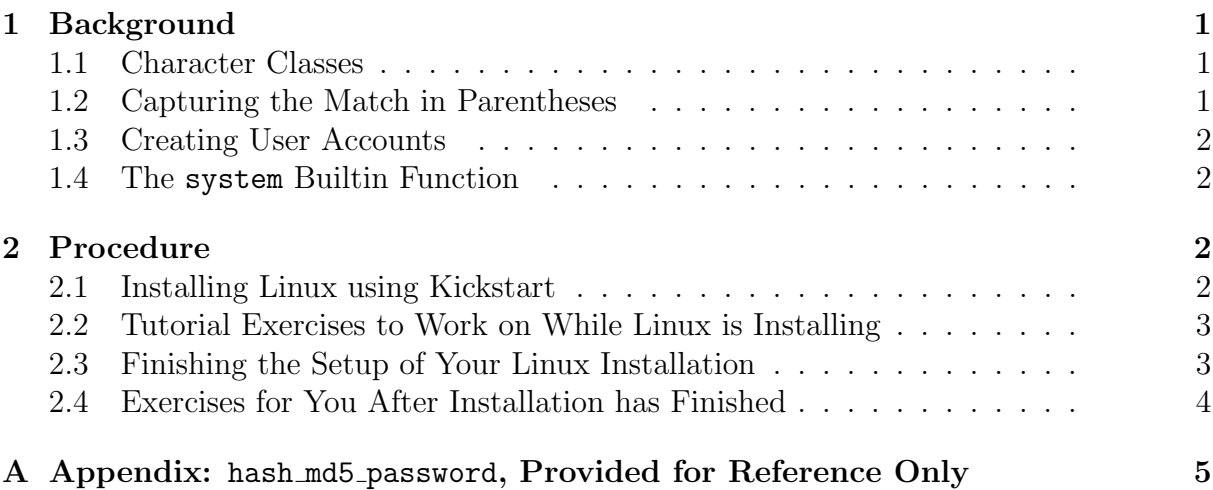

## <span id="page-0-0"></span>1 Background

### <span id="page-0-1"></span>1.1 Character Classes

We have seen how character classes can match a set of characters. For example, the character class  $/[0-9]/$  (or  $/\d{d}/$ ) matches any one digit, and  $/[0-9][0-9]/$  (or, if you like,  $/\d{d}{d}$  matches any two digits, one after the other.

## <span id="page-0-2"></span>1.2 Capturing the Match in Parentheses

This next topic is like gold mining: extracting useful information from among other less useful material.

You can use parentheses in a regular expression, and if there is a match, then the variable \$1 is set to the contents of the first set of parentheses in the regular expression. For example, this code:

```
my $line = "STUDENT REGISTER 2001/02 2nd Term MODE : PTE";
if ( $line =^{\sim} / MODE : ([Pp][Tt][Ee])/{
    print "The mode of study is $1\n";
}
```
prints:

The mode of study is PTE

### <span id="page-1-0"></span>1.3 Creating User Accounts

There are many ways of creating accounts on a Linux system; your program could select the next available user and group IDs, manually edit the /etc/passwd, /etc/group and /etc/shadow files, create the user directories, copy the login scripts and other basic account files from /etc/skel, and change the ownership to the new account, but a simpler and more portable way is to use the standard useradd program that you learned about last year. We can call that from our own Perl programs using the built-in system function.

Today we will write a program that will create a user account for each student listed in the artificial student registration data.

#### <span id="page-1-1"></span>1.4 The system Builtin Function

Perl provides a number of ways of calling external programs. We will use the system builtin function to call /usr/sbin/useradd to create user accounts from our student registration data. Refer to slides 82–86 in the Perl lecture slides, and section [1.6 on](#page-0-3) [page 7](#page-0-3) of my Perl summary, available at

<http://nicku.org/snm/lectures/perl/perl.pdf>.

## <span id="page-1-2"></span>2 Procedure

#### <span id="page-1-3"></span>2.1 Installing Linux using Kickstart

- 1. Install Red Hat Linux version 9 using the Kickstart disk that you are given. To do this, simply:
	- (a) Ensure that your removable hard disk is properly installed and firmly pushed into its socket
	- (b) Turn on your computer
	- (c) Insert your kickstart installation disk before the computer boots.
	- (d) At the boot: prompt, type:

boot: linux ks=floppy

- (e) When prompted, insert the network card driver disk.
- (f) If any prompts appear that say partition tables on /dev/hdc are inconsistent, ignore them, as this inconsistency is a result of cloning the disks using Ghost.
- (g) The installation takes place using Kickstart. You may see the chapter from the Red Hat Linux Customization Guide for all details about Kickstart. The installation instructions are in a text file on the floppy disk, called ks.cfg; you can look at it if you like.
- (h) While the installation takes place, work on the following written tutorial exercises.

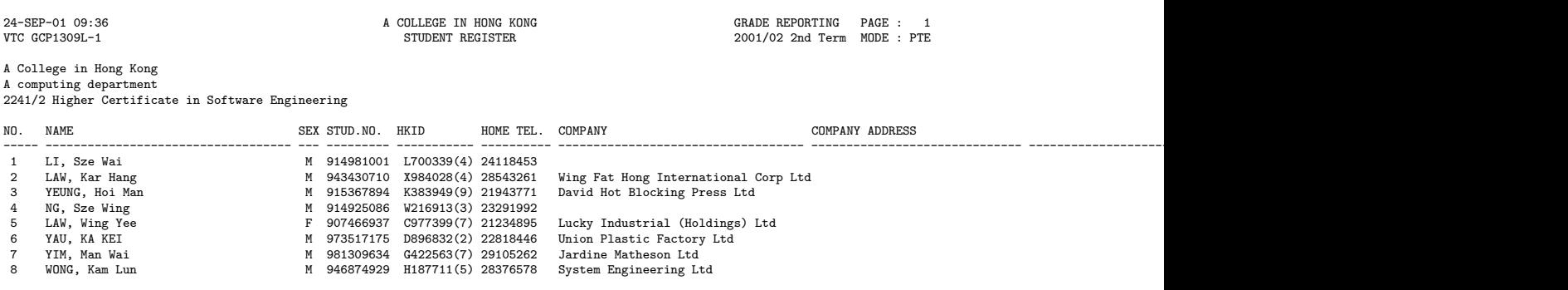

<span id="page-2-2"></span>Figure 1: The first few lines from the file of artificial student data.

#### <span id="page-2-0"></span>2.2 Tutorial Exercises to Work on While Linux is Installing

Figure [1](#page-2-2) shows a few lines from the student information file.

1. For the data shown in figure [1,](#page-2-2) write a regular expression (with your match enclosed in parentheses) that will select the:

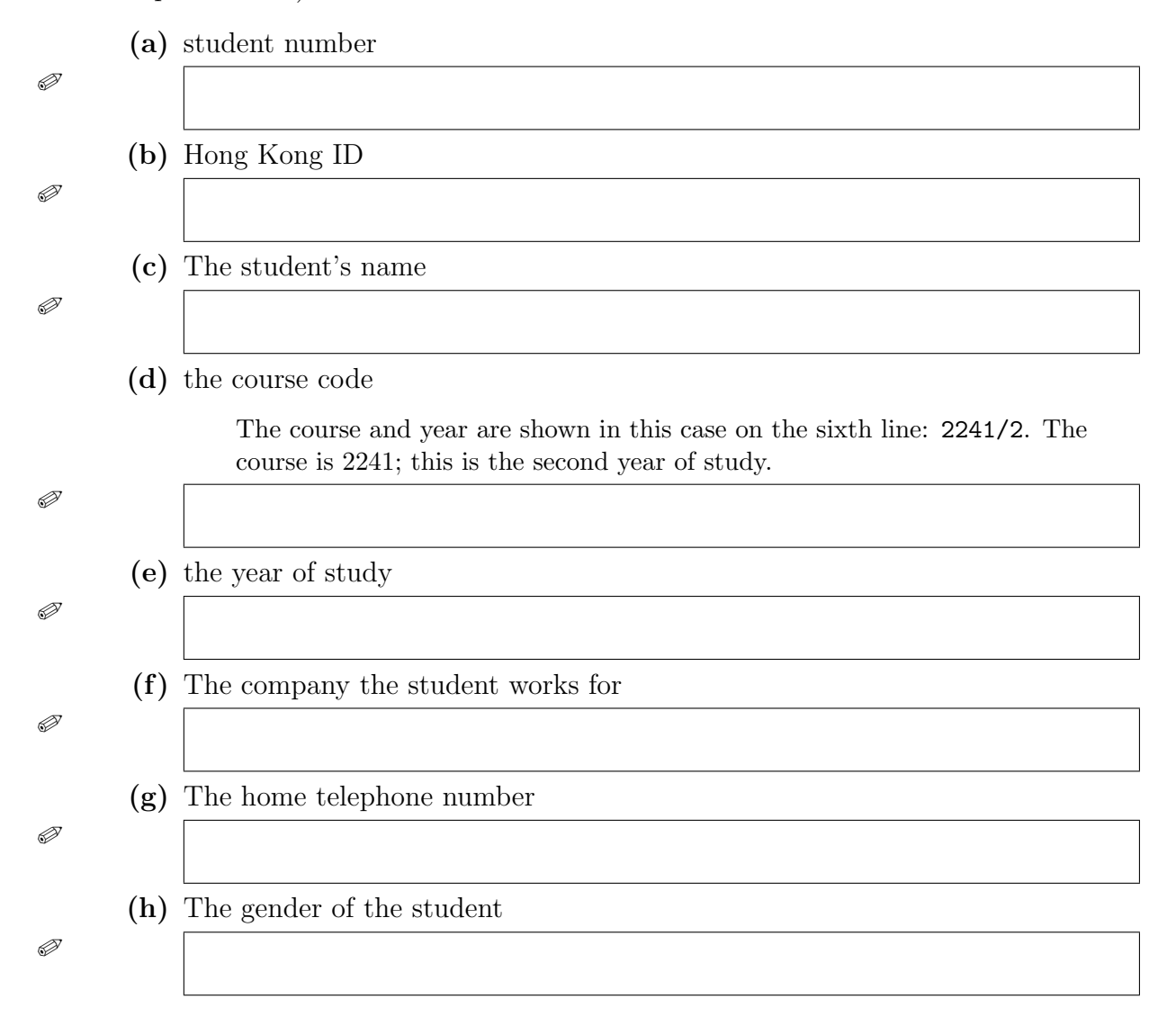

### <span id="page-2-1"></span>2.3 Finishing the Setup of Your Linux Installation

1. Log into your system as your student account (your student number is your user name; the password you should already know)

#### 2. Set up sudo with

\$ su -c /usr/sbin/visudo

3. At the prompt, you should enter the root password, which was set in the Kickstart file ks.cfg to the nine-character string ")3SnhGxv9".

You may refer to the document I wrote about sudo, available here: <http://nicku.org/ossi/lab/sudo/sudo.pdf>

4. You may wish to change the resolution of the screen using the program redhat-config-xfree86.

### <span id="page-3-0"></span>2.4 Exercises for You After Installation has Finished

1. Download the artificial student data from

[http://nicku.org/snm/lab/regular-expressions/](http://nicku.org/snm/lab/regular-expressions/artificial-student-data.txt) [artificial-student-data.txt](http://nicku.org/snm/lab/regular-expressions/artificial-student-data.txt). There is also a link to this file from the subject web site. This file is in the old format of the student registration system, but contains no real data about any student. We will work toward generating system accounts from this file during this class.

2. Write a Perl program that can read all the lines of this file when it is given as a command line parameter, and display it on standard output. For example, if your program is called printit, then the following command will display the content of the big file of student data:

#### \$ printit artificial-student-data.txt

This will be a very short program: between 1 and three lines of code should do it.

- 3. Make a copy of your program, and modify it so that it prints only the lines that contain a number with eight or more digits.
- 4. Modify the last program so that it prints all lines that contain a Hong Kong ID.
- 5. Modify this last program further so that it prints only the Hong Kong ID, and nothing else for each line. Each Hong Kong ID should be printed one to each line. There should be no other output from your program.
- 6. Write a Perl program that can read all the lines of this file when it is given as a command line parameter, and print the student numbers only, one to each line.
- 7. Make a copy of your program, and modify it so that it prints only the names of the students, one to each line, with no extra spaces either at the beginning or end of each name.
- 8. Using the manual page for the useradd program as a guide, modify your previous programs so that your program prints one useradd command for each student, using the student ID as the login ID, the Hong Kong ID as the password, and the name of the student as a comment.

Note that our Linux systems require that the user/group names must start with a letter, and may not contain colons, commas, newlines or any non-printable characters. The maximum length of the user ID is 32 characters; that of the group ID is 16. To meet this requirement, make the user ID be the first letter (made lower case) of the family name, followed by the student ID.

9. Modify this last program further so that it uses the built-in Perl function system to execute the useradd command as well as print the command. Type perldoc -f system to read about this important function. You will probably need the function hash md5 password described in the appendix on page [5.](#page-4-0)

I suggest that you take one or two student record lines from the student information file, and run your program on that file, generating accounts for them at first.

Only after you have tested your program on a subset of the data, and have demonstrated that it works, then run it on all the data in the data file.

- 10. Modify your last program so that it reports an error message if the execution of any useradd command is unsuccessful.
- 11. Modify your program further so that it creates a group (see man groupadd and man gpasswd) for each year found in the data file, and for each course, and makes each student a member of these groups as their secondary group. For a student in year 1, create a group year1 if it does not already exist, and make the student a member of that group. For a student in the course 2241, create a group with the name ict2241 and add the user to that group.

## <span id="page-4-0"></span>A Appendix: hash md5 password, Provided for Reference Only

Figure [2 on the next page](#page-5-0) shows a function that I have adapted, plus a stub program to test it. You can download a copy of it from

[http://nicku.org/snm/lab/regular-expressions-make-accounts/hash\\_md5\\_](http://nicku.org/snm/lab/regular-expressions-make-accounts/hash_md5_password.txt) [password.txt](http://nicku.org/snm/lab/regular-expressions-make-accounts/hash_md5_password.txt). There is a link on the subject page that you can download it from.

You do not need to study this function in detail, but I explain it here for completeness.

You will probably want to copy and paste lines 14–23 into your progam that calls useradd. useradd provides the option  $-p$  hashed password to allow creation of accounts with passwords. But you need to *hash* the password yourself. This function does that. Try running the program, typing in some text, and seeing the output as a hash of the text, suitable for use in the /etc/shadow file that holds hashed passwords.

As you can see from the call to the function in the stub program on line 27, the function hash md5 password takes one scalar parameter. This is put into the variable \$clear text password on line 16.

The lines 17–19 need explaining.

To attack a set of hashed passwords, a technique that works well with Windows NT passwords is to build a dictionary of hashed words. With such a dictionary, it would take a short time to find all the trivial passwords in a system.

Linux avoids this danger by appending a 48-bit random number called a salt to the plain text before it is hashed. To build an already hashed dictionary would require hashing each word  $2^{48} = 281,474,976,710,656$  times, making such an attack impractical. Note that a salt does not decrease the time an attacker needs to search for a single user's password.

```
1 #! /usr/bin/perl -w
2
3 # Example program to generate MD5 hashed passwords suitable for use in
4 # /etc/shadow on a Linux system.
5 # You could pass the output of this function to useradd -p xxxxx,
6 # where xxxxx is the output of hash_md5_password().
7 # Based on /usr/share/doc/samba-2.2.1a/examples/LDAP/ldapsync.pl,
8 # distributed with samba.
9 # A portable alternative is the module Crypt::PasswdMD5, available
10 # through the cpan program.
11
12 use strict;
13
14 sub hash_md5_password($)
15 {
16 my $clear_text_password = shift;
17 my $salt = join ''',18 ('.', '/', 0..9, 'A'..'Z', 'a'..'z')[rand 64, rand 64, rand 64, rand 64,
19 rand 64, rand 64, rand 64, rand 64, rand 64, rand 64];
20 $salt = ' $1$''.$salt.'$';
21 my $hashed_password = crypt( $clear_text_password, $salt );
22 return $hashed_password;
23 }
24
25 # This code is a stub just to test the function:
26 our $clear_password = shift;
27 our $hashed_password = hash_md5_password( $clear_password );
28
29 print "MD5 Hash of '$clear_password' is '$hashed_password'\n";
```
<span id="page-5-0"></span>Figure 2: A function to generate MD5 Hashes of passwords, and a stub program to test it.

So lines 17–19 build a list of 64 characters (used for *mime*, or *base 64* encoding), and then build an array of eight of these characters, using the builtin rand function as an index.

Line 20 encloses the salt between a literal '\$1\$' and a dollar sign. This is the way the  $\alpha$  crypt standard library function determines that the password has been hashed with MD5 rather than with the weaker DES hash.

We then pass the plain text and the salt to the crypt standard library function.